# **Monitor de CO2 Temperatura e Umidade Versão SNMP**

Manual de Instruções

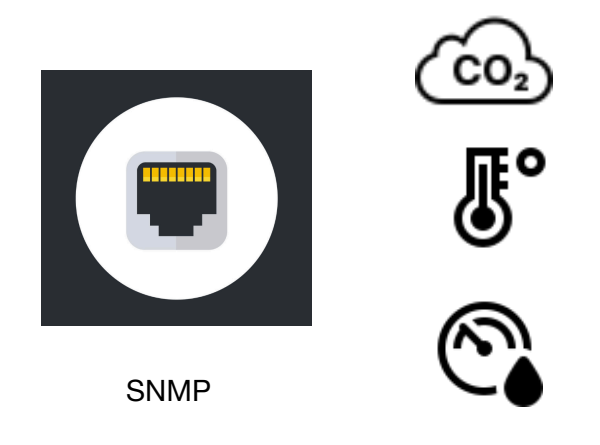

# NEXTCON.COM Soluções IOT INTERNET DAS COISAS

www.nextcon.com

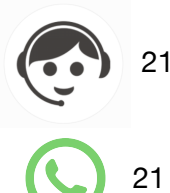

21 3549-9088

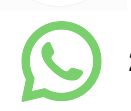

21 98296-7333

## **CARACTERÍSTICAS TÉCNICAS**

Para acesso a interface gráfica do sistema de monitoramento

Acesse: <http://nextconiot.local> Usuário: admin Senha: admin

As informações registradas pelos sensores devem ser obtidas através de um cliente SNMP.

SNMP Versão 1 Read Community: PUBLIC

OID - Object Identifiers Específicos dos sensores

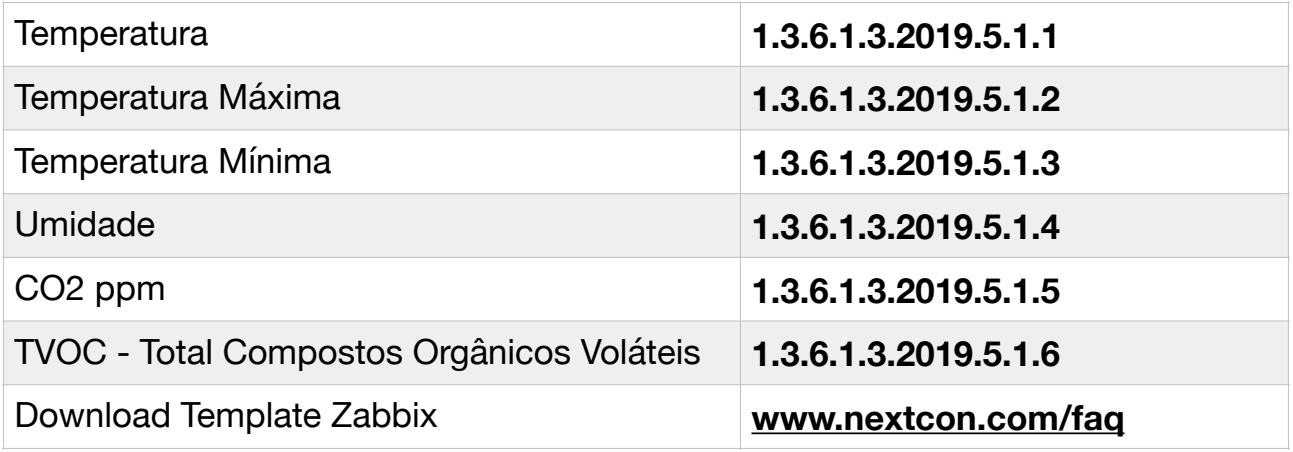

#### **INSTALAÇÃO**

- 1. Conecte um cabo de rede com conector RJ45 ao dispositivo.
- 2. O dispositivo está configurado para receber endereço IP automático via DHCP.
- 3. Conecte o cabo USB do dispositivo a uma fonte de alimentação USB com capacidade mínima de 2A. (saída USB de computadores possuem geralmente capacidade inferior a recomendável)

4. Verifique no servidor DHCP qual o endereço IP que foi atribuído ao sistema de monitoramento CO2.

A imagem abaixo é meramente ilustrativa e não apresenta informações ON LINE do sistema, apresenta um exemplo de informação de um servidor DHCP, verifica-se que neste caso foi obtido o endereço IP 192.168.10.103

 $D = 192.168.10.103$ DE:AD:13:EF:FE:E8 1:de:ad:13:ef:fe... dhcp10 192.168.10.103 DE:AD:13:FE:FE:F8 2d 23:55:53 bound

5. Aguarde o sistema finalizar a conexão com a rede. Aproximadamente 1 (um) minuto após o sistema estar ligado a energia elétrica e obtido um endereço IP na rede, as informações de temperatura estarão disponíveis para consulta. Aguarde 3 minutos após a inicialização para recuperar as informações relativas a CO2.

6. Utilizando um cliente SNMP acesse as informações de temperatura informando a OID desejada.

7. Em função das características técnicas construtivas dos sensores de temperatura é natural que ocorram diferenças entre as temperaturas aferidas, principalmente quando expostos a fluxo de ar.

Sugerimos para testes o software MIB Browser produzido pela empresa iReasoning, disponível para download em http://www.ireasoning.com/ mibbrowser.shtml

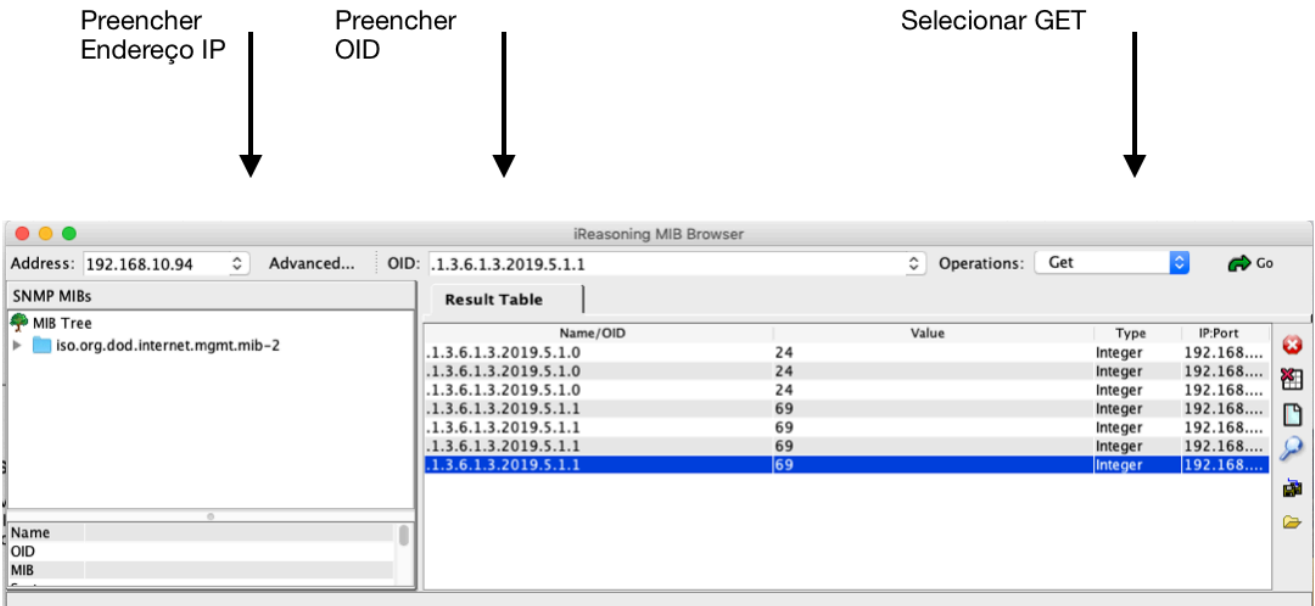

Segue abaixo tela exemplo de consulta as informações.

**Configuração Zabbix** https://youtu.be/jiVcllY4qs8

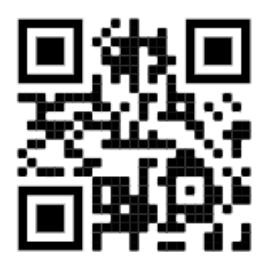

**Configuração PRTG**  https://youtu.be/8AtNvumjD-A

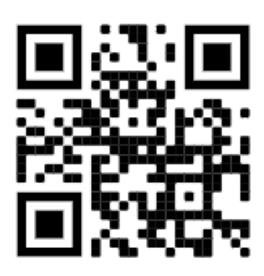

#### **RESOLUÇÃO DE PROBLEMAS**

Caso o sensor esteja obtendo valores de temperatura incompatíveis com as condições ambientais como por exemplo: 2147483647, indica que a alimentação elétrica do sistema não está sendo realizada corretamente, desta forma substitua a fonte de alimentação e / ou o cabo USB de interconexão com o sensor.

#### **FATORES AMBIENTAIS**

O Monitor de temperatura não é resistente a agua e a irradiação solar. Por isso, mantenha-o abrigado do sol e da chuva utilizando gabinetes complementares.

#### **CONFORMIDADE NR12**

Para atender a NR12 (12.4.12b) este equipamento bem como os sensores a ele conectados operam em extra baixa tensão de 5Vcc a 12Vcc e não oferecem risco de choque elétrico.

### **SUPORTE TÉCNICO**

Este sistema possui 90 dias de suporte técnico telefônico gratuito, disponibilizado para a pessoa física ou jurídica que o adquiriu. Para aumentar sua cobertura compre o plano de suporte extendido Nextcon.

### **ESPECIFICAÇÕES TÉCNICAS**

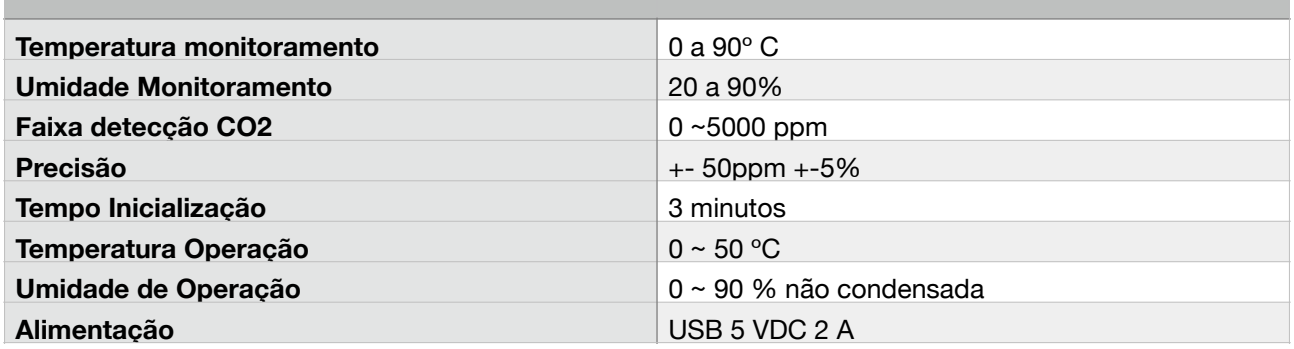